## **Руководство пользователя сервиса**

## **«Калькулятор расчета стоимости технологического присоединения»**

Доступ к Калькулятору стоимости ТП возможен из Личного кабинета сетевой организации (ТСО) либо по ссылке на сайте ТСО.

Для начала работы необходимо выбрать Субъект Федерации (при подключении нескольких объектов), на территории которого будет осуществляться технологическое присоединение.

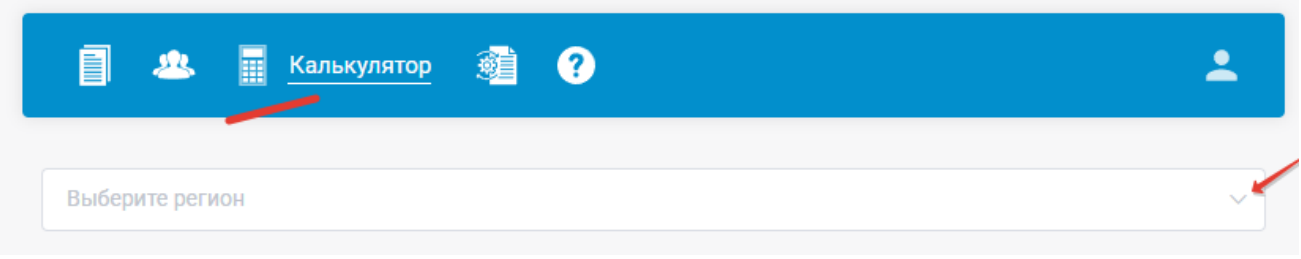

Если сетевая организация работает в одном субъекте федерации – регион выбирать не нужно.

После выбора региона необходимо заполнить следующие поля ввода данных:

- 1. Указать категорию надежности.
- 2. Указать на какой территории необходимо осуществить технологическое присоединение (в пределах города или вне его).
- 3. Указать информацию о расстоянии от границ участка до объектов сетевой организации.
- 4. Выбрать технологическое присоединение каких объектов требуется осуществить (ЭПУ или объектов микрогенерации)

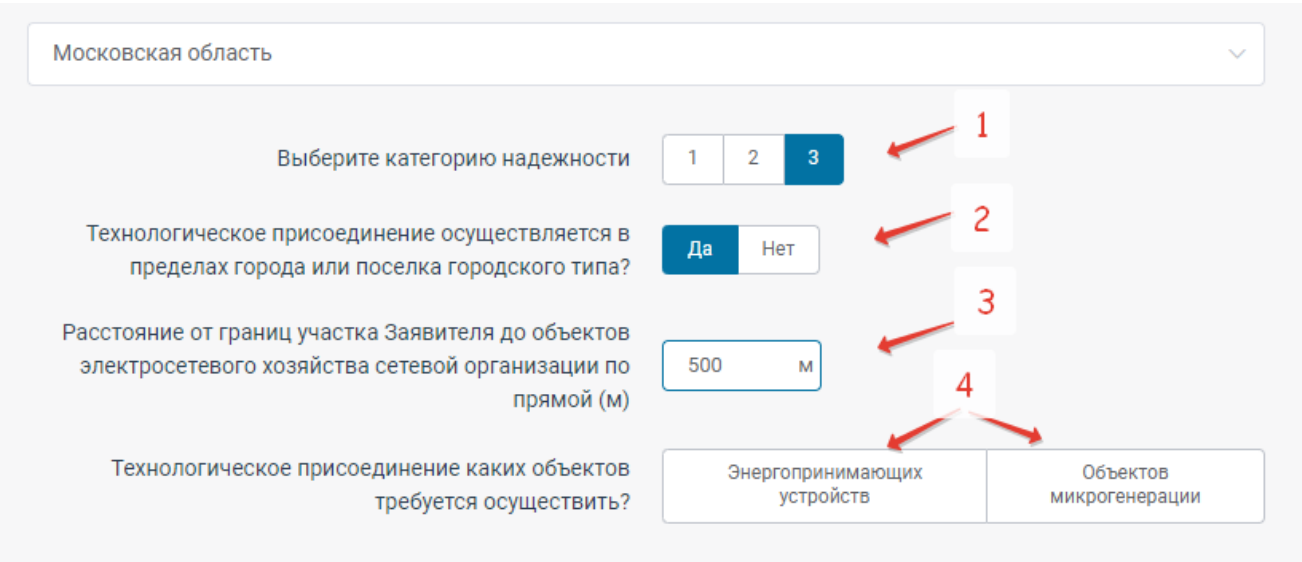

Список дальнейших вопросов и вариантов ответов зависит от выбора предыдущего вопроса.

Вопросы необходимы для определения корректной стоимости технологического присоединения в соответствии с Приказом ФАС России от 29.08.2017 №1135/17 "Об утверждении методических указаний по определению размера платы за технологическое присоединение к электрическим сетям"

1. Пример расчета льготной стоимости технологического присоединения в размере 550 рублей.

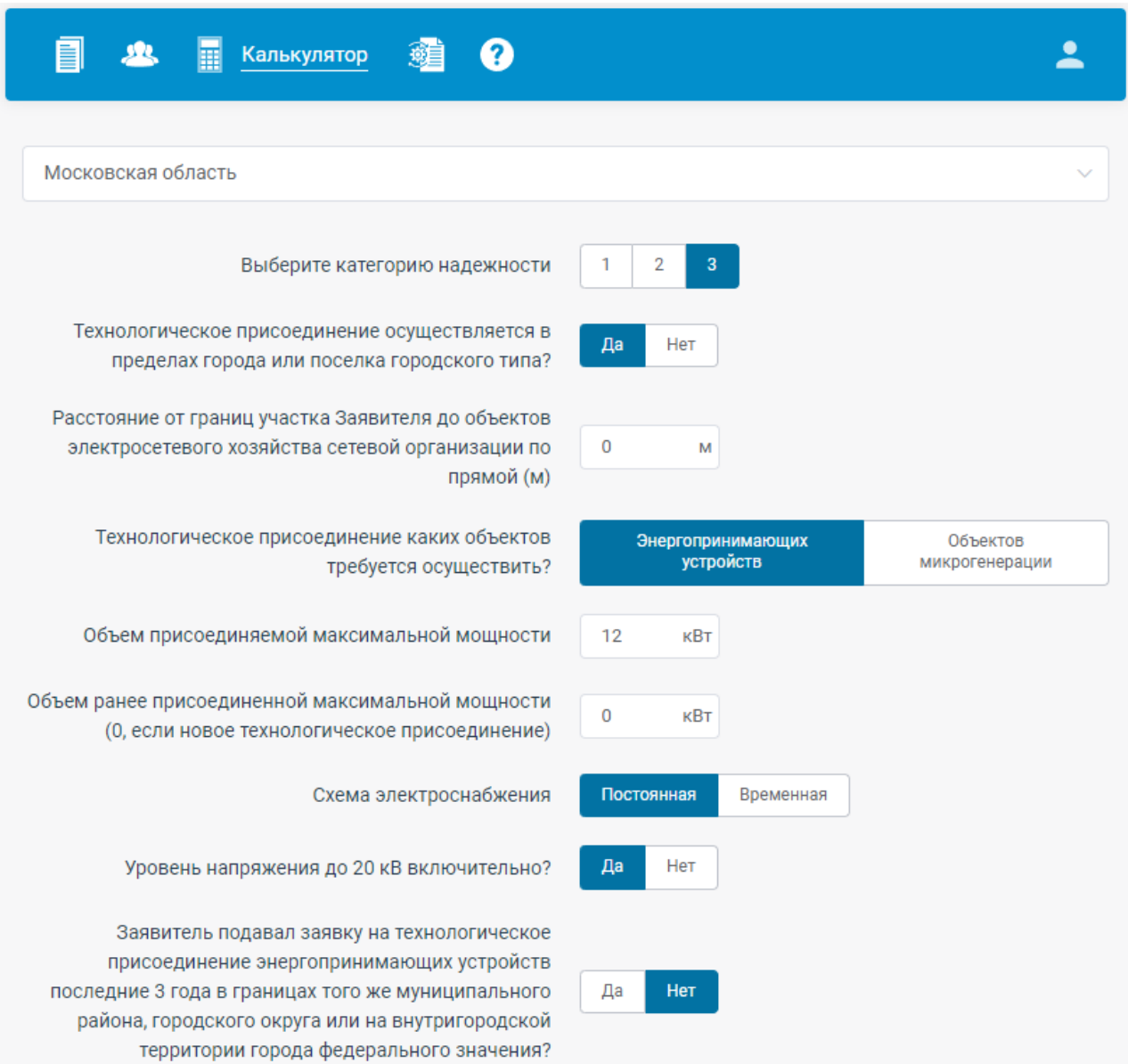

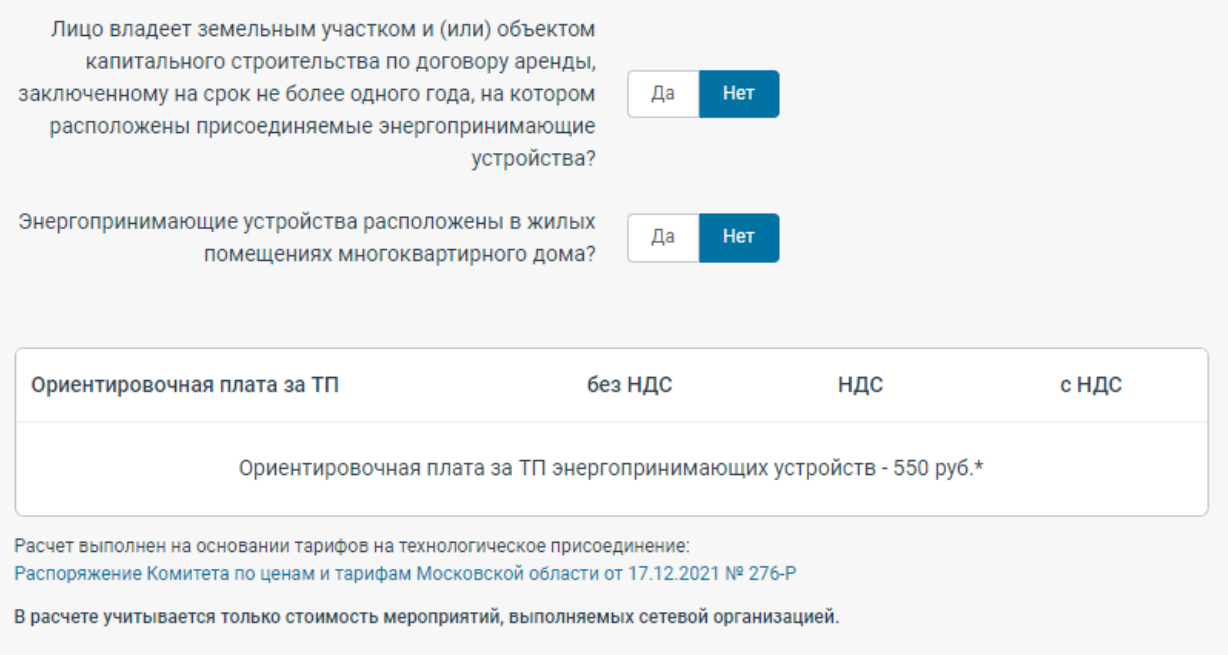

2. Пример расчета стоимости технологического присоединения, предусматривающий мероприятия последней мили и необходимость в средствах коммерческого учета.

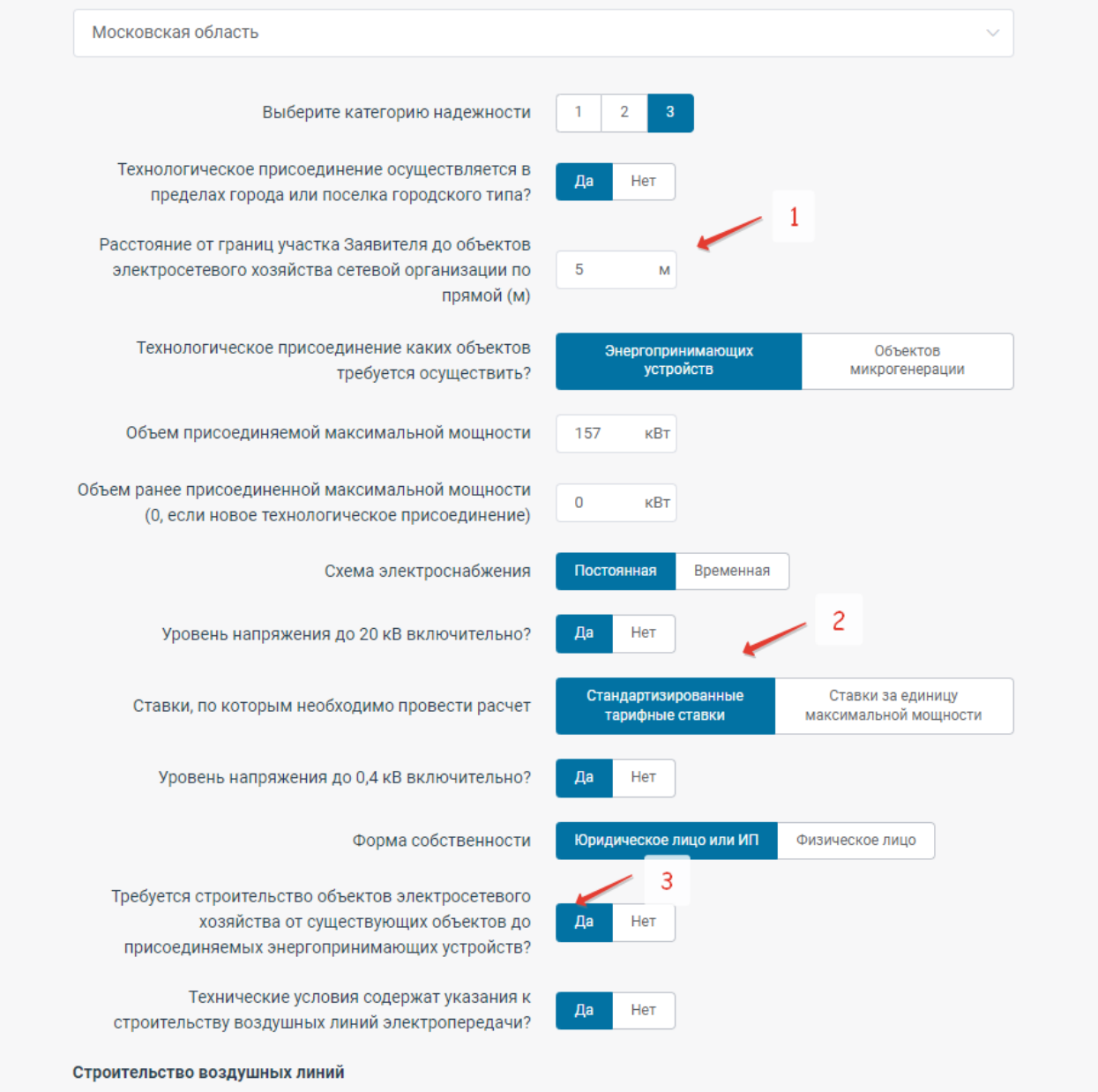

1. Указываем расстояние до объекта сетевой организации

2. Калькулятор расчета стоимости технологического присоединения осуществляет расчет стоимости технологического присоединения в зависимости от заданных расчетных параметров и выбранного типа ставок: со стандартизированными ставками либо ставками за единицу максимальной мощности.

3. Указываем требуются ли мероприятия «последней мили», и выбираем необходимые мероприятия (строительство воздушных, кабельных линий, строительство ТП либо распределительных пунктов).

## Строительство воздушных линий

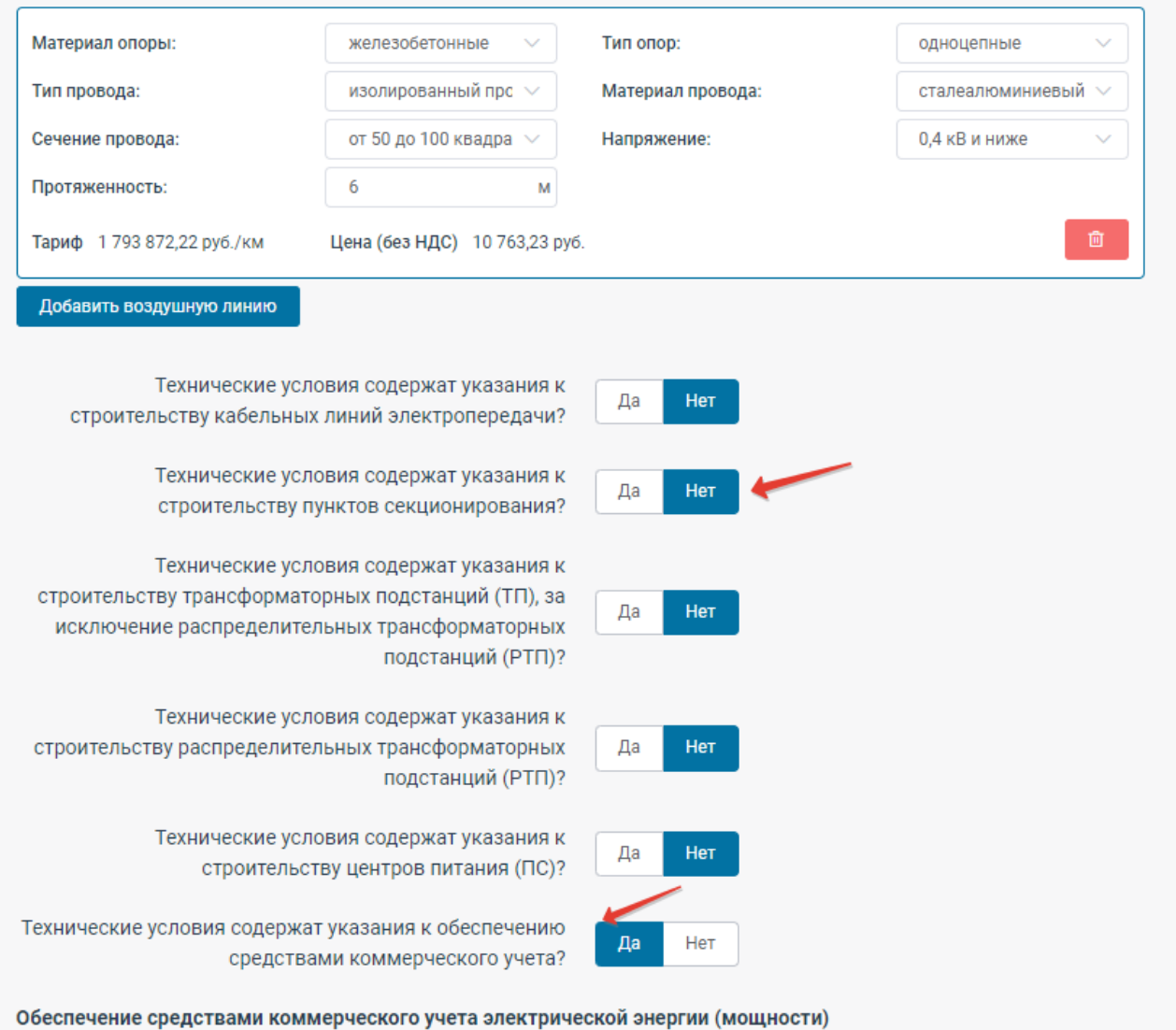

После выбора вида расчета необходимо указать информации об обеспечении средствами коммерческого учета.

Если средства коммерческого учета необходимы, осуществляем выбор из перечня предусмотренных.

Кроме того, необходимо указать информацию о сроке технологического присоединения.

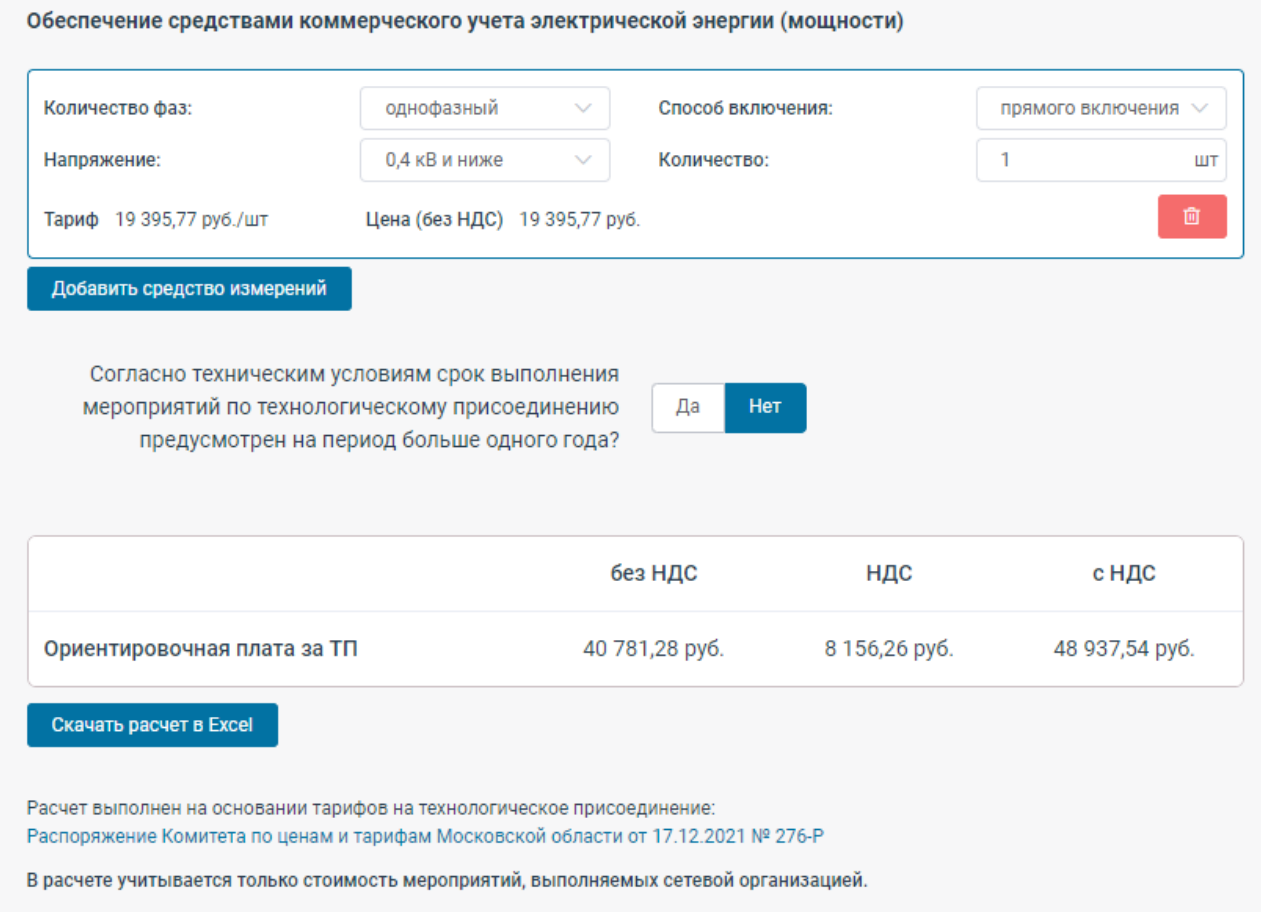

В результате ввода необходимых данных будет сформирован расчет стоимости ТП.

**Предусмотрена возможность скачать файл с расчетом. Кроме того, нажатием на текст постановления осуществляется переход в окно, содержащее полный текст данного документа.** 

3. Пример расчета стоимости технологического присоединения объектов микрогенерации, не предусматривающий одновременное технологическое присоединение энергопринимающих устройств.

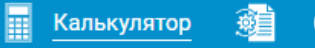

业

Ø

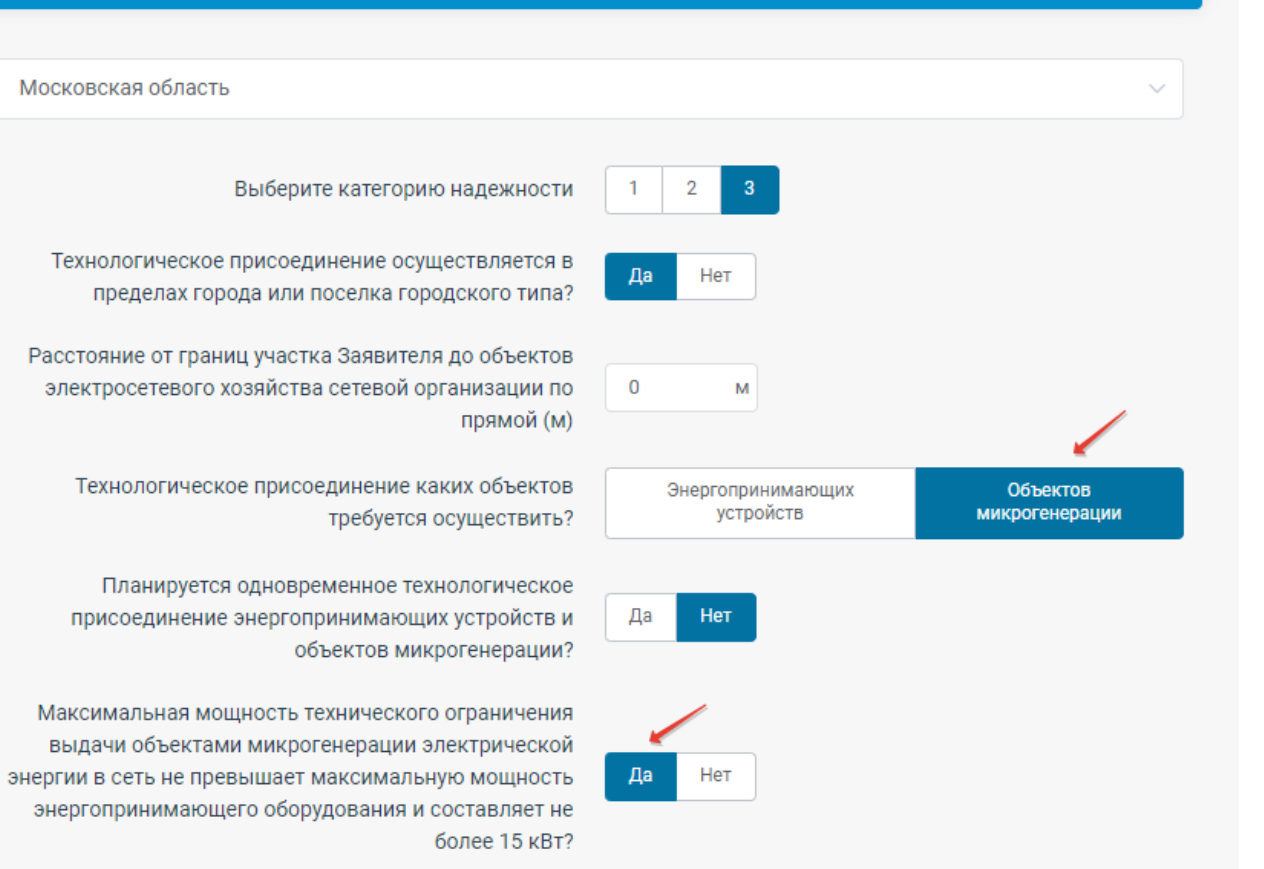

 $\bullet$ 

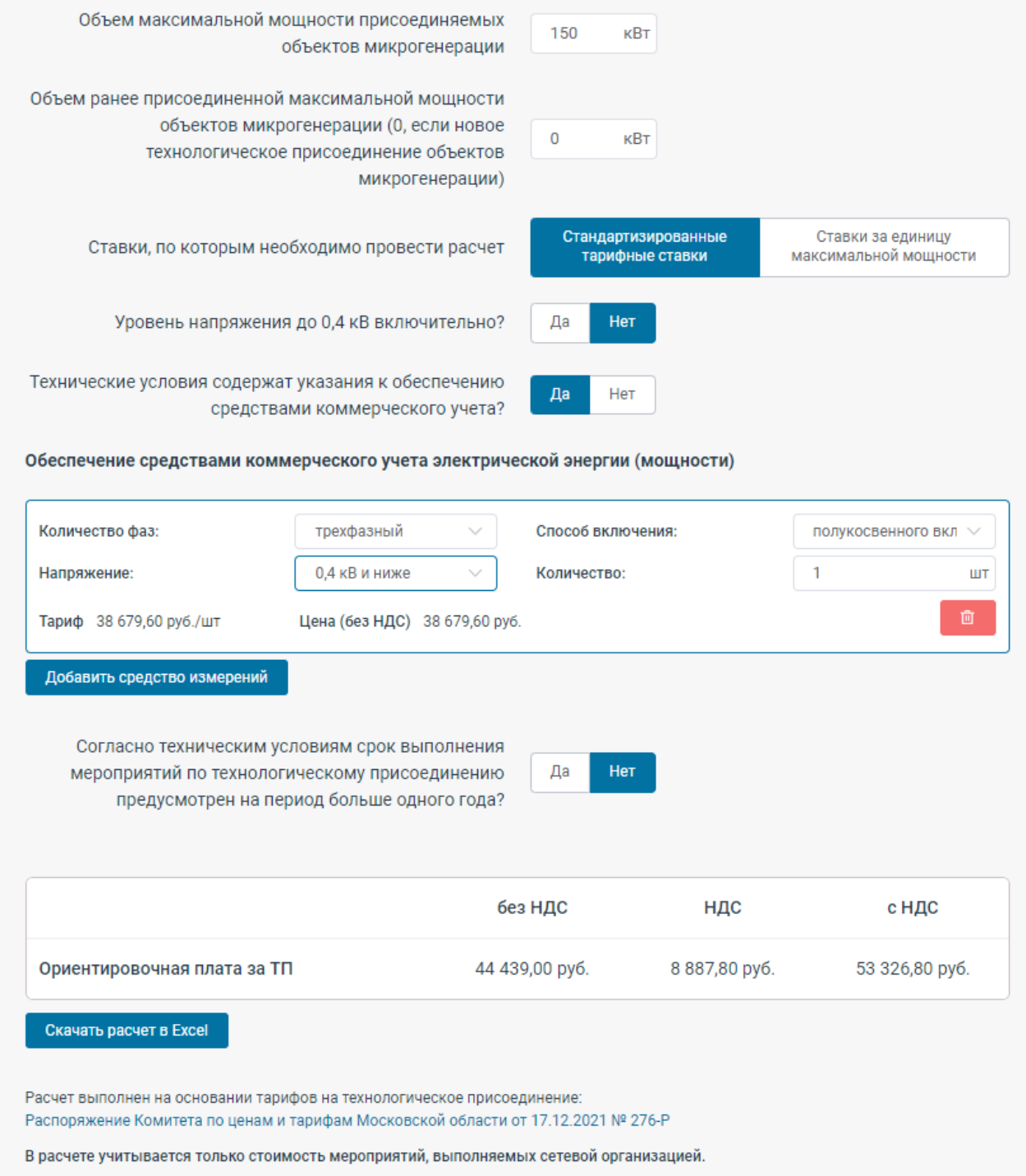

4. В случае, если требуется одновременное технологическое присоединение энергопринимающих устройств и объектов микрогенерации, то Калькулятор считает сначала стоимость технологического присоединения ЭПУ и следом технологическое присоединение объектов микрогенерации.

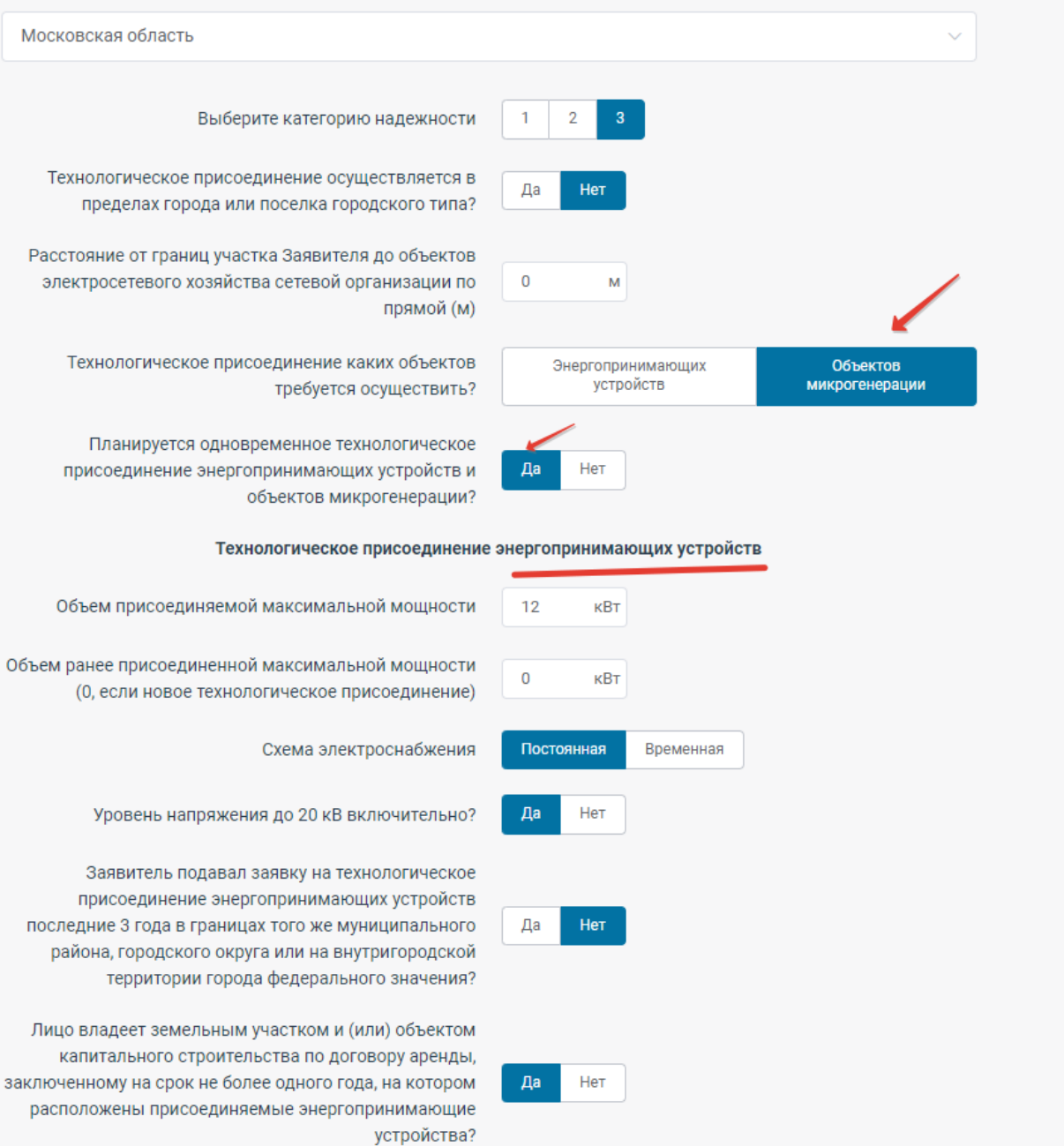

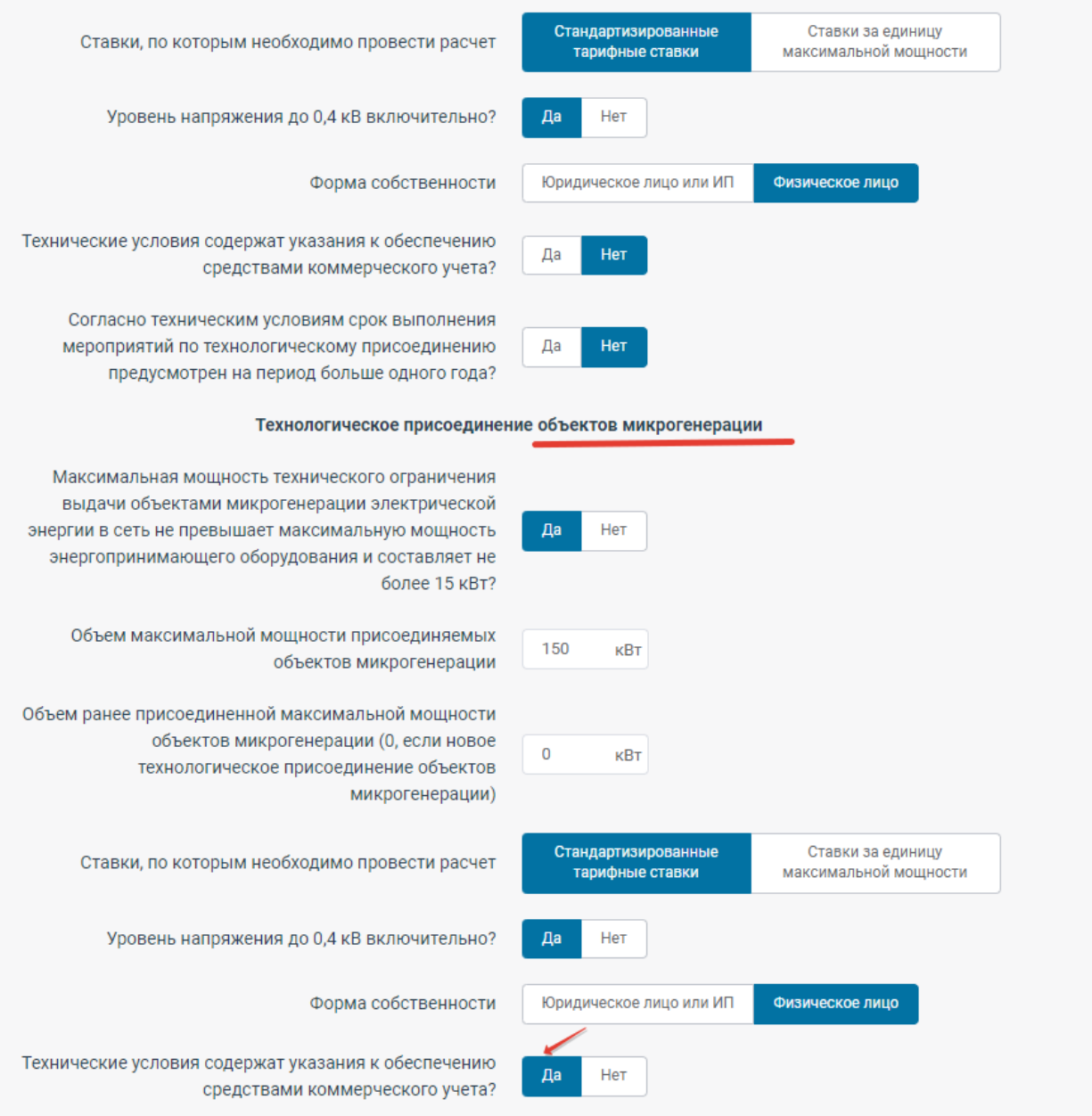

## Обеспечение средствами коммерческого учета электрической энергии (мощности)

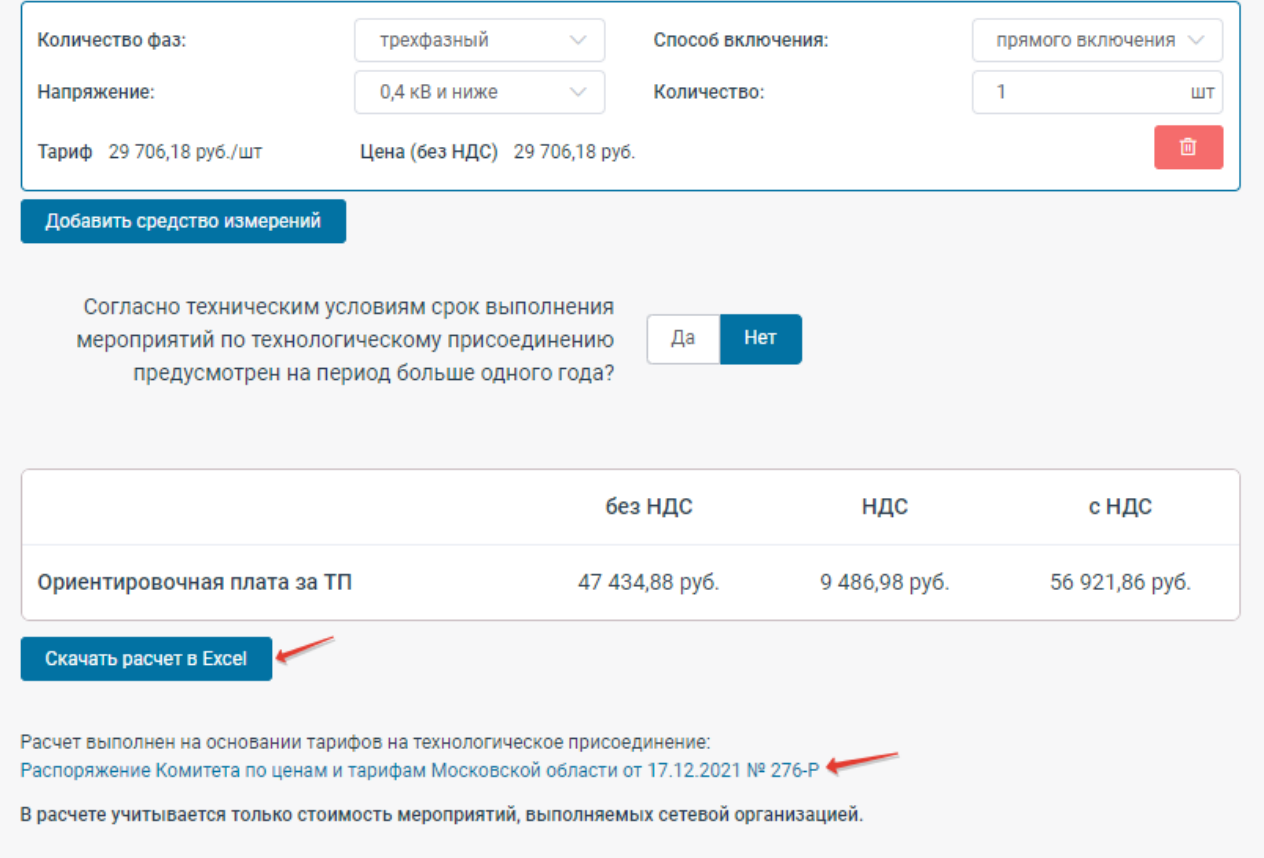

Также полный расчет можно скачать в отдельный файл (excel).

И также, можно ознакомиться с текстом постановления, на основании которого произведен данный расчет.